## **P-Touch E300VP**

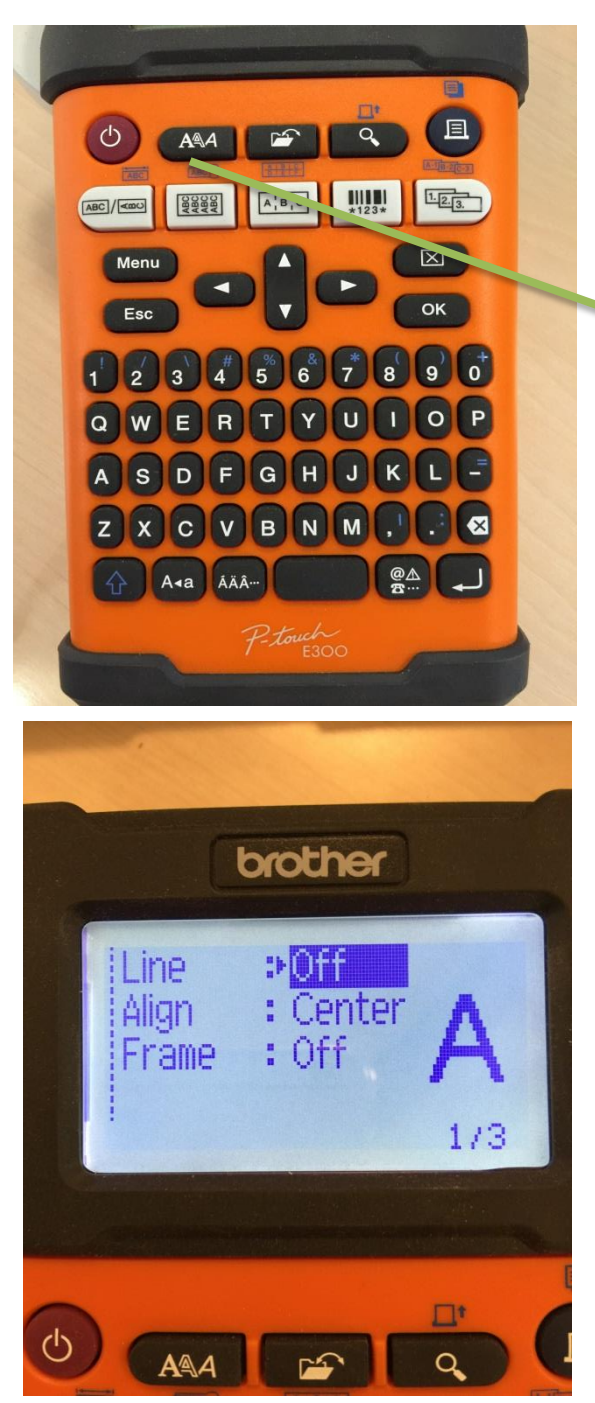

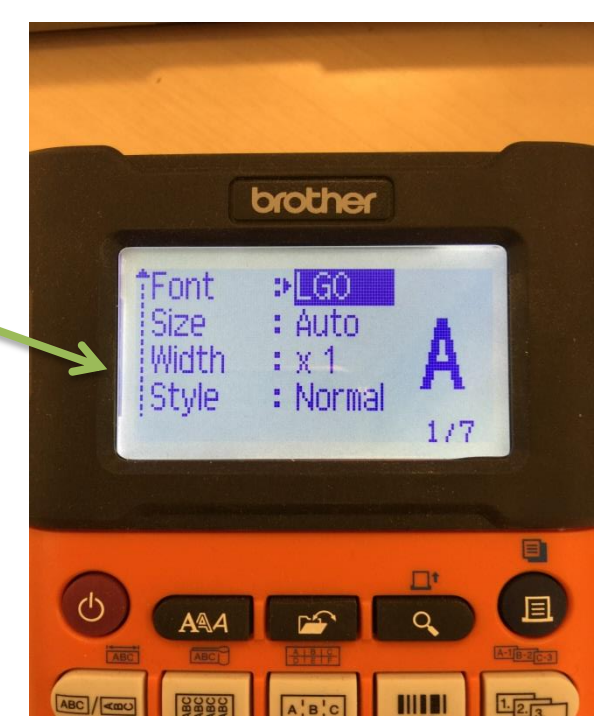

- 1. Front er notað til að stilla útlit á stöfum
- 2. Size er stærð á stöfunum
- 3. Width er breiddin á stöfunum
- 4. Styler er til að breyta útlínum
- 5. Line ef það á að setja línu til að skera í gegnum stafinn
- 6. Aligen er hvort stafirnir eigi að vera í miðjunni, hægra eða vinstamegin á borðanum
- 7. Frame er rammi utanum stafina

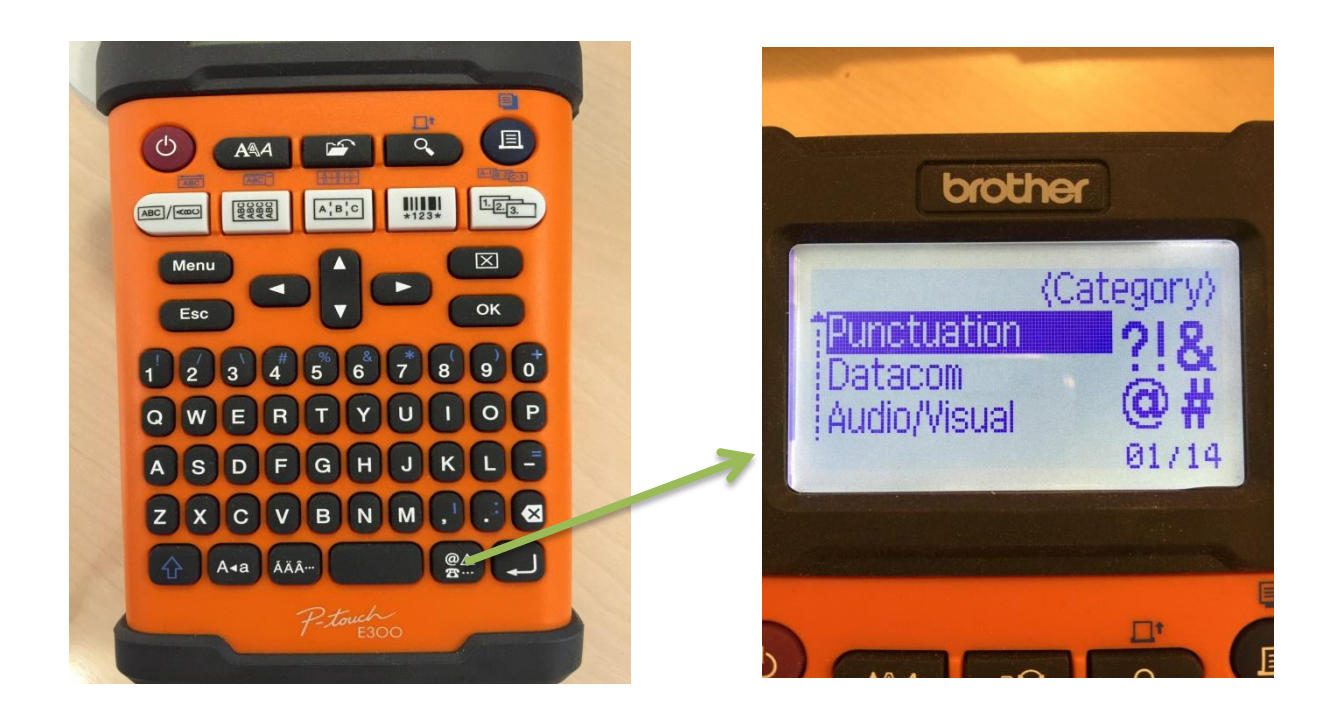

1. Þetta er til að fara ínní merkin t.d fasamerkið, spurningamerkið og fleira

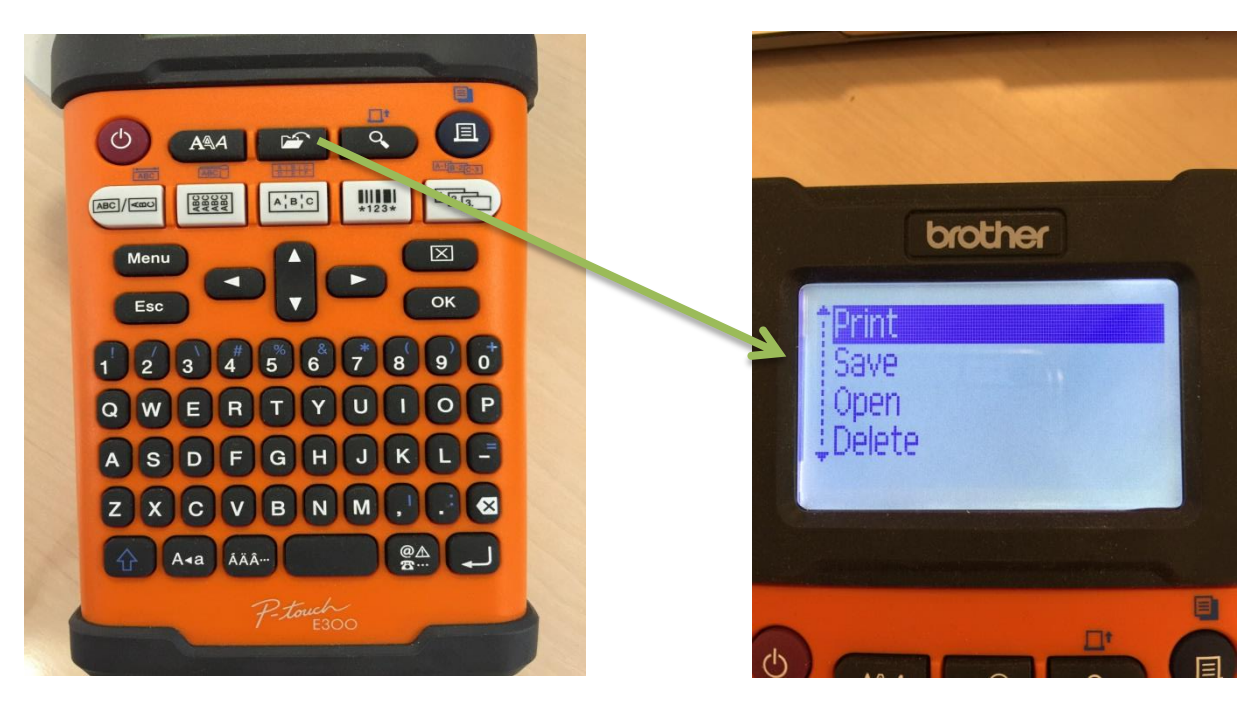

- 1. Til að Prenta út
- 2. Til að vista og sækja tilbúna miða
- 3. Til að eyða út vistuðum miðum

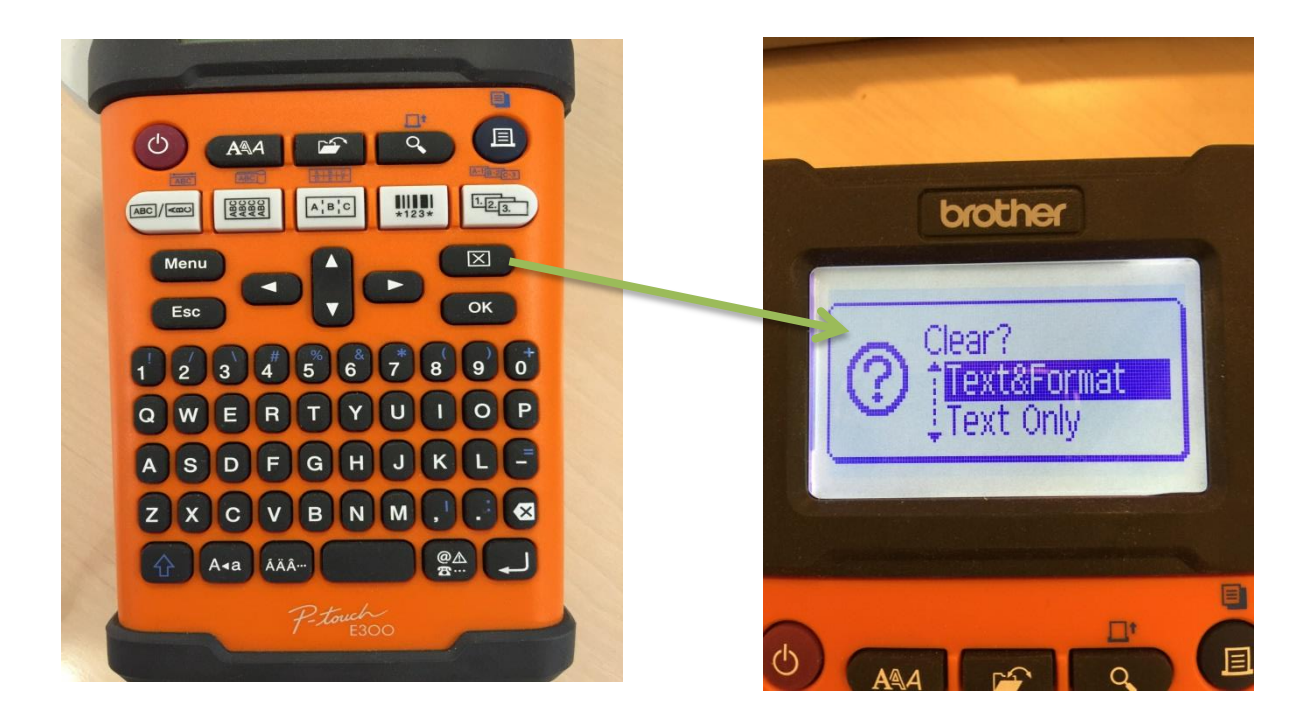

- 1. Text & Format er til að eyða út öllum texta sem þú er búinn að skrifa og stillingum sem þú hefur breytt.
- 2. Text Only er til að eyða öllum textanum á skjánum

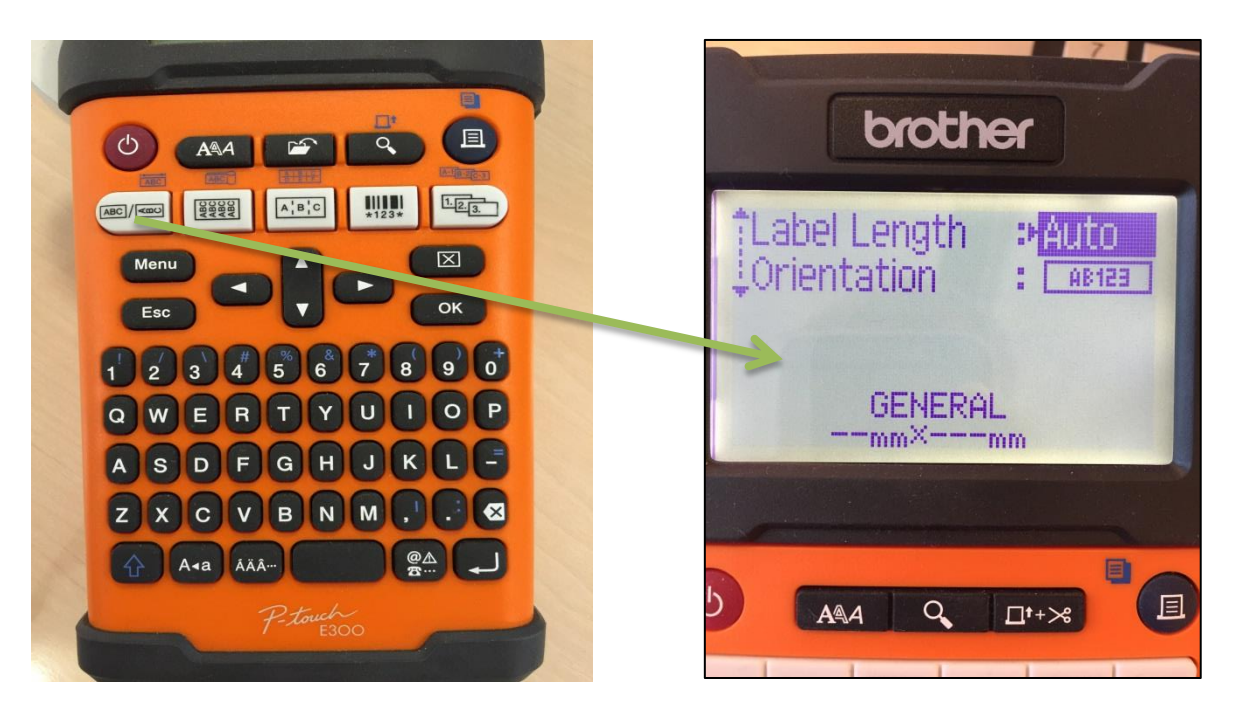

- 1. Þetta er til að búa bara til venjulegan miða gott til að merkja verkfæri og allskonar hluti
- 2. Label Length er hversu langur borðinn á að vera
- 3. Orientation er hvort það á að skrifa lárétt eða lóðrétt

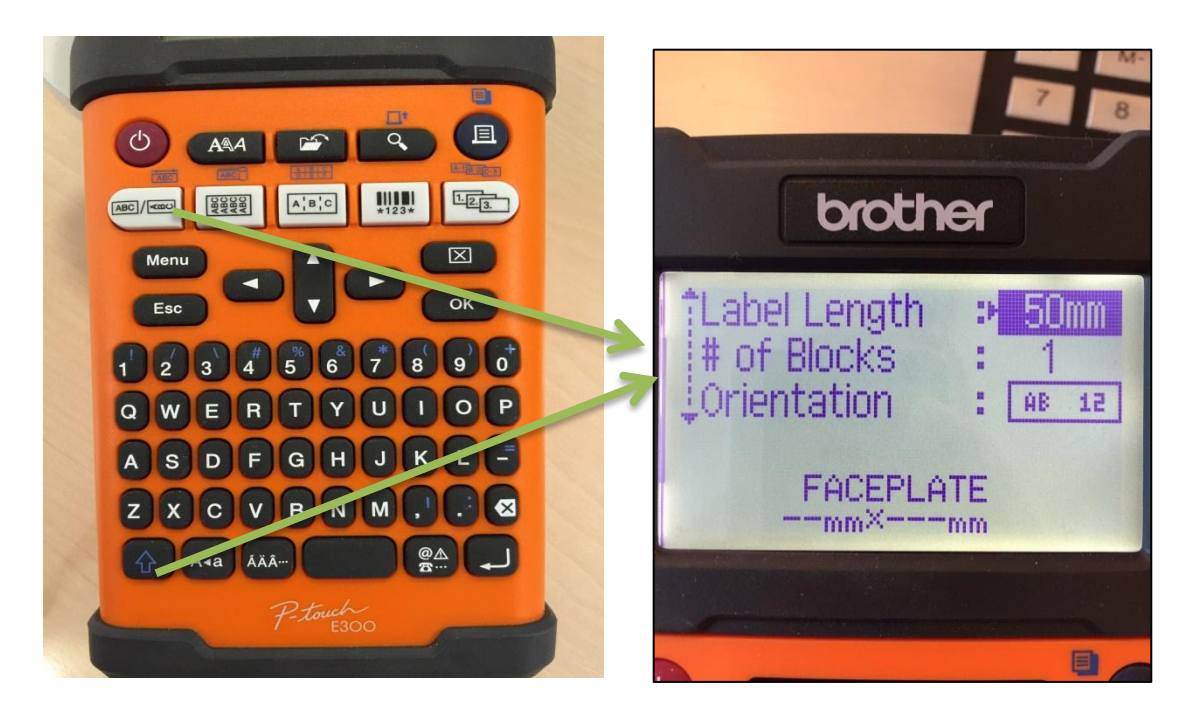

- 1. Ýta fyrst á Örina upp og svo á
- 2. Sama og fyrri stillingin nema þarna er hægt að setja # of blocks og ef þú velur sem dæmi 2 prentar hann út 2 orð hvert á eftir öðru

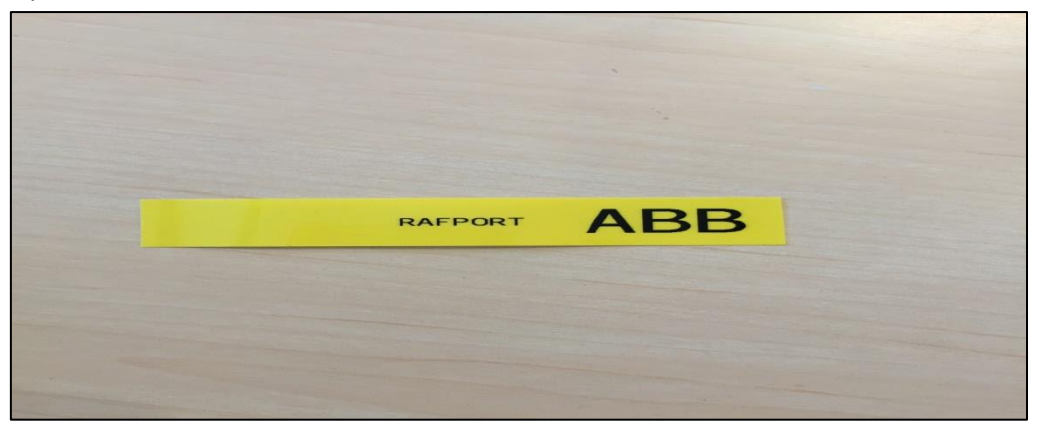

- 3. Label Length er lengdin á borðanum
- 4. # of blocks hversu mörg orð eiga að vera
- 5. Orientation Lóðrétt eða lárétt

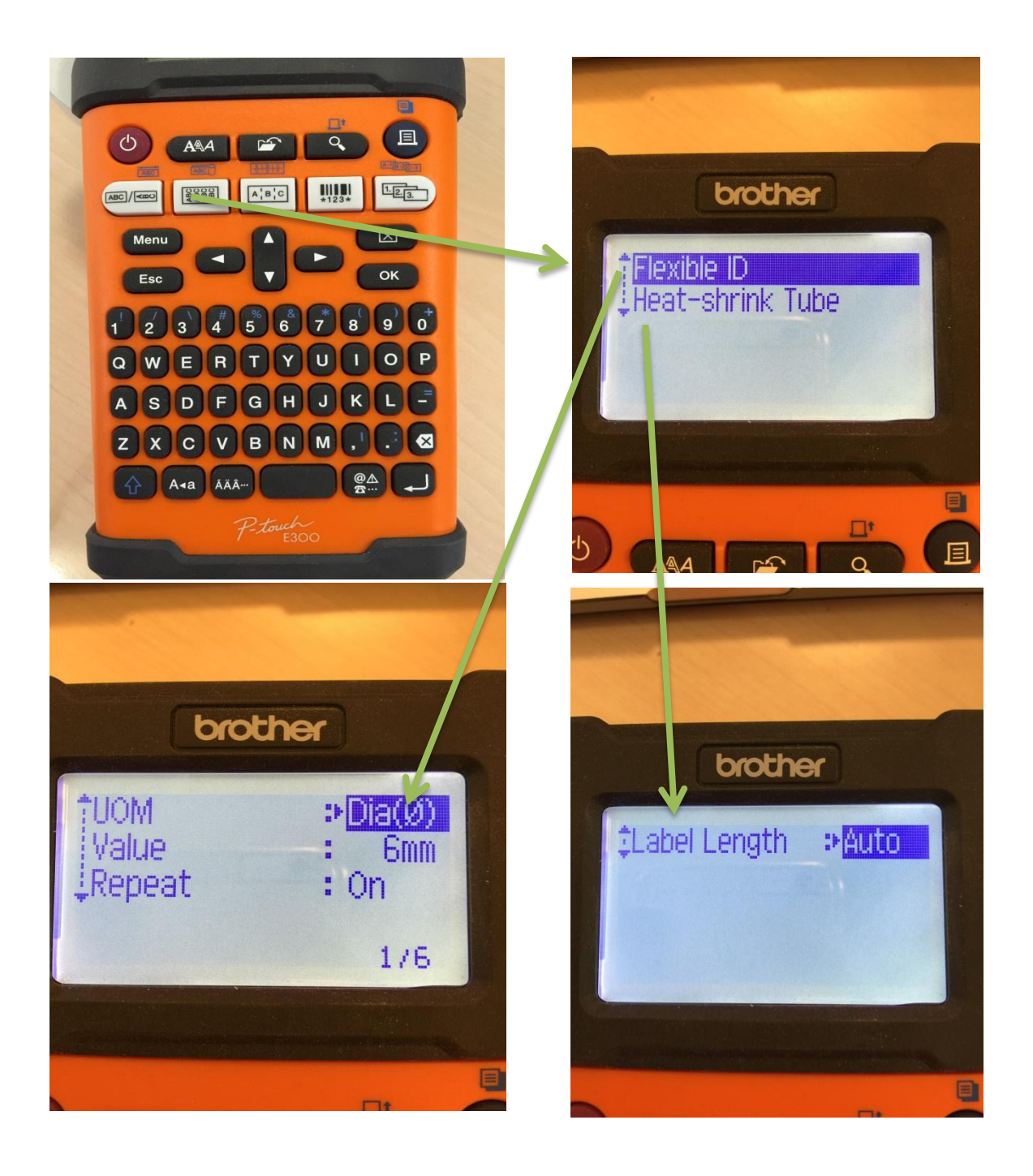

- 1. Velja Flex tape eða Hitakrumpu borða
- 2. Notað til að merkja utanum kapla.
- 3. UOM er hvaða kapal er verið að nota. Búið er að setja inn nokkrar stærðir t.d Coax, Cat5/6, svo er hægt að fara í eh sem heitir Dia og er það bara þvermál á kaplinum sem þarf svo að still inn í value, og svo length sem er þá heildar lengdin á kaplinum ef þú veist ekki þvermálið
- 4. Value er notað til að stilla lengdina í Length og Þvermálið í Dia
- 5. Repeat ef þú vilt láta hann skrifa orðið á allan borðan ekki bara einu sinni
- 6. Label Length er til að stilla lengdina á Hitakrumpu borðanum

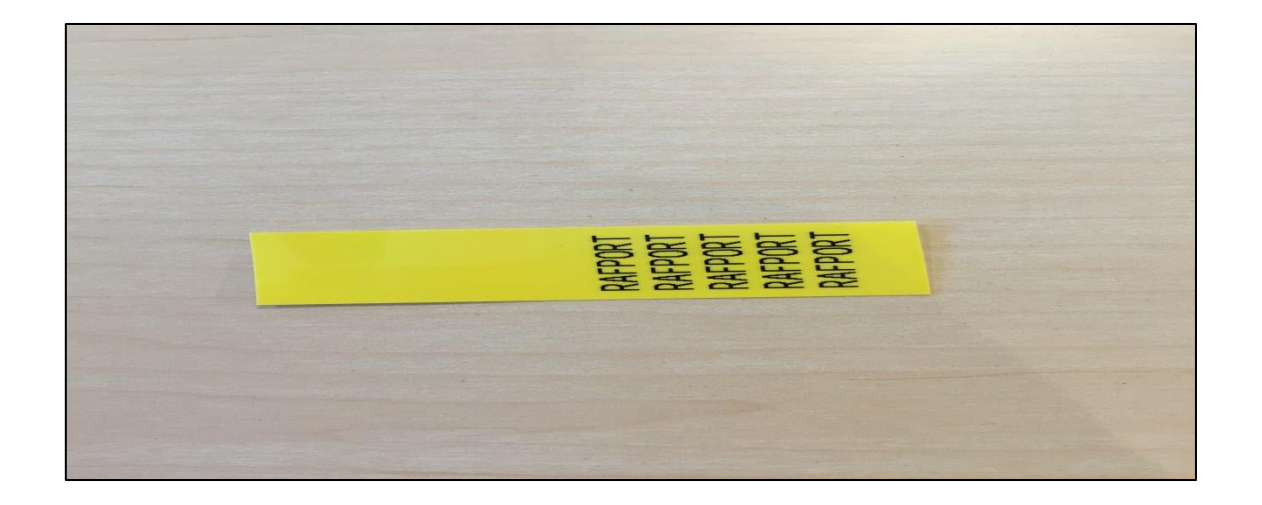

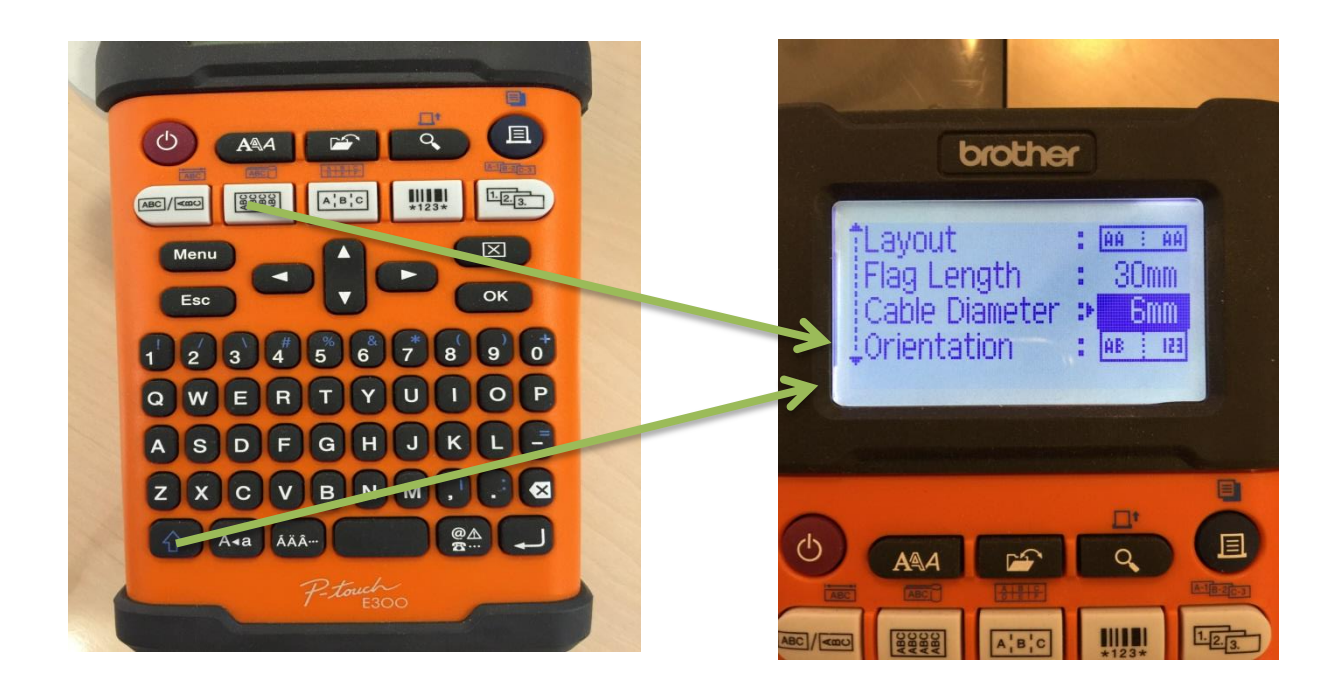

- 1. Ýta á örina og svo á þennan takka til að fá upp fána stillingarnar
- 2. Til að búa til borða utanum kapla semsagt fána svokallaða
- 3. Layout til að hafa sama orðið sitthvoru megin á kaplinum, eða hafa 2 orð á kaplinum sitthvoru megin.
- 4. Flag length lengdin á hvorri hlið fyrir sig á flagginu.
- 5. Cable diameter þvermálið sem kapallinn er semsagt það sem límist utanum kapalinn.
- 6. Orientation Lóðrétt eða lárétt.

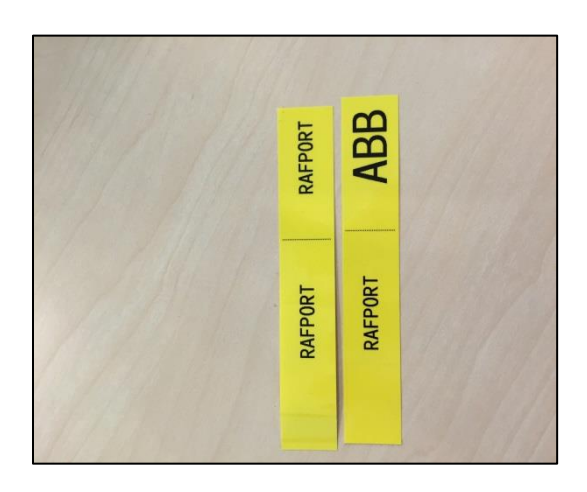

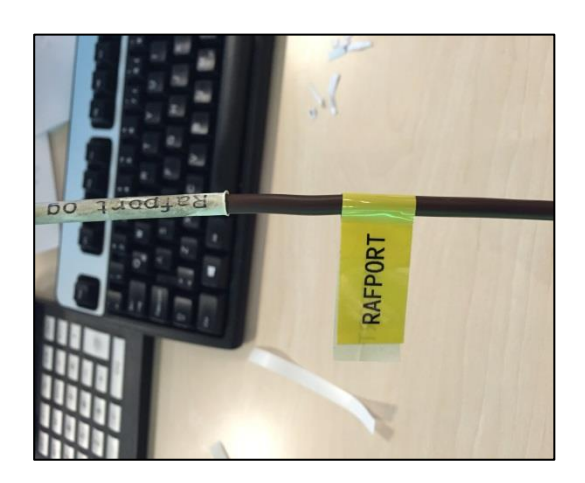

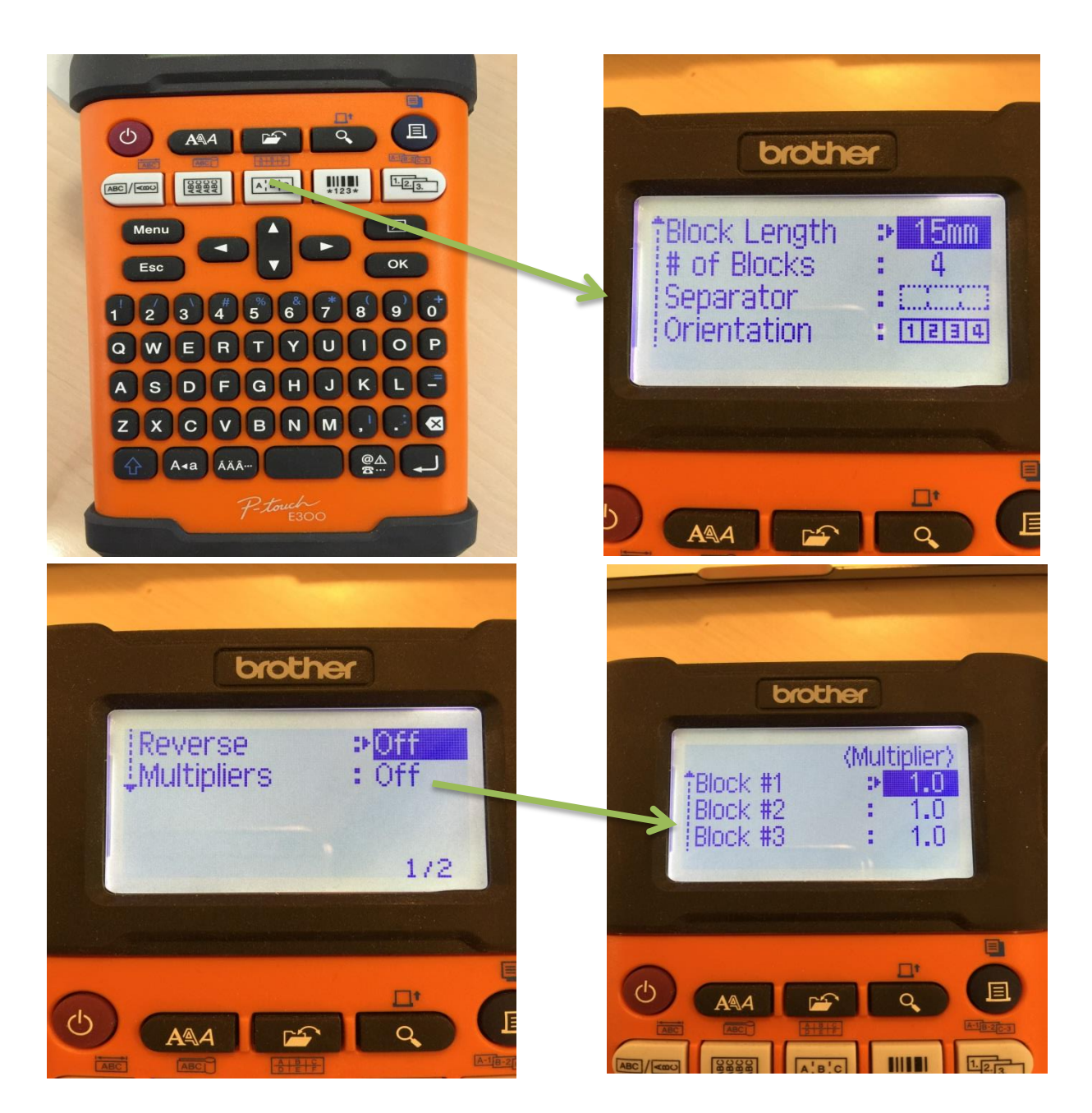

- 1. Til að búa til undir öryggi
- 2. Block Length er lengdin á glugganum 18mm er 1 fasa öryggi, 36mm er 2 fasa, 54mm er 3 fasa
- 3. # of Blocks er fjöldi af öryggjum eða fjöldin af gluggum á miðanum
- 4. Separator er hvernig aðgreina á hvert öryggi fyrir sig með línum og hólfum
- 5. Orientation Lóðrétt eða lárétt
- 6. Reverse ef er á on þá byrjar hann á síðasta orðinum eða síðasta glugganum og fer öfuga röð
- 7. Multipliers ef er á on þá er hægt að stilla hvern glugga fyrir sig t.d ef þú ert með 2 einfasa, 1 þriggjafasa þá er hægt að stilla það án vandræða

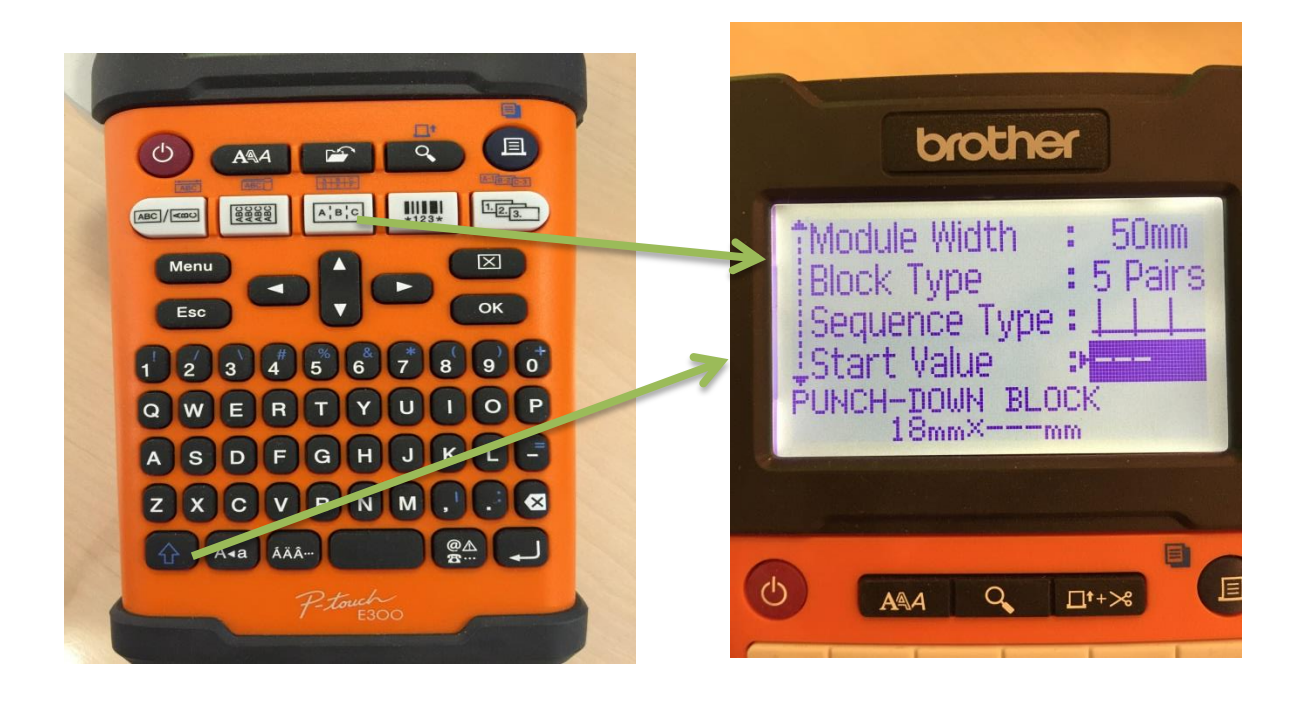

- 1. Ýta á örina og svo á þennan takka til að fá upp valmyndina
- 2. Til að búa til 2 hæða miða undir öryggi
- 3. Module Width er breiddin á stöfunum á borðanum
- 4. Block Type er hversu margir gluggar eru
- 5. Sequence Type telja upp,telja niður eða skrifa sjálfur inní
- 6. Start value ef þú ert að láta telja upp frá 2 seturu 2 þarna inní

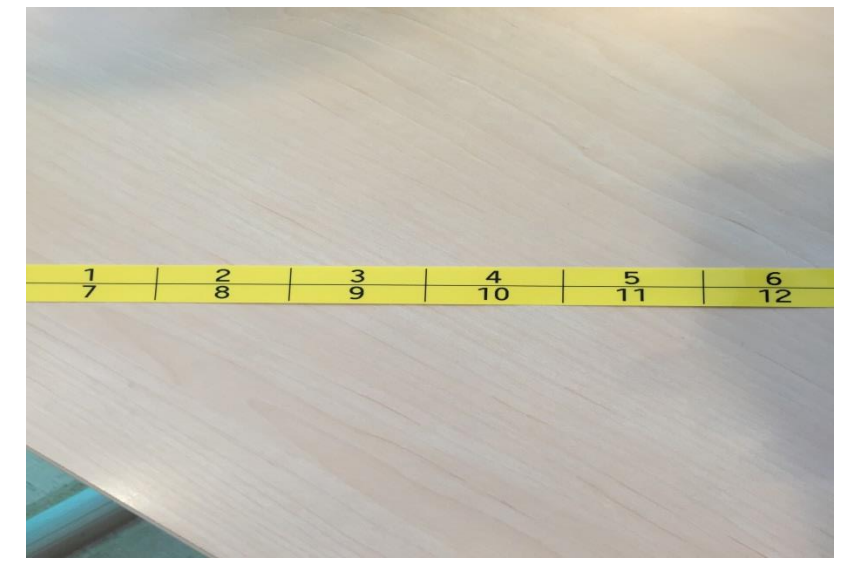

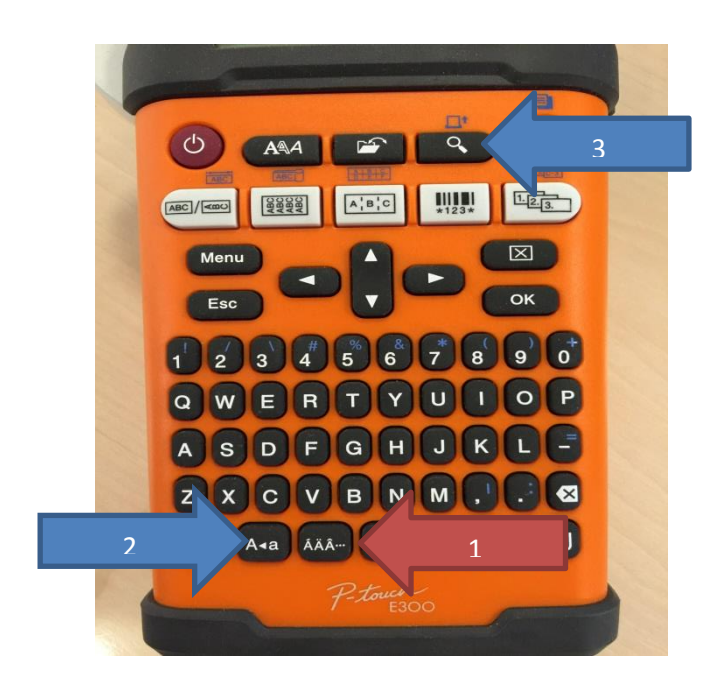

- 1. Til að velja íslenska stafi t.d ef á að velja Æ þá ýtir maður á A og svo á þennan takka (1) þangað til maður fær Æ og svo verður að velja ok eftir það til að geta haldið áfram að skrifa
- 2. Til að velja stóra eða litla stafi (2)
- 3. Til að skoða hvernig stafirnir koma út á miðann (3)